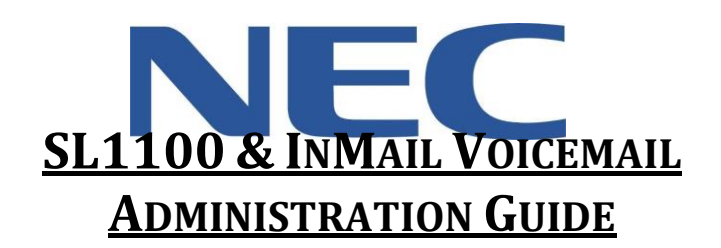

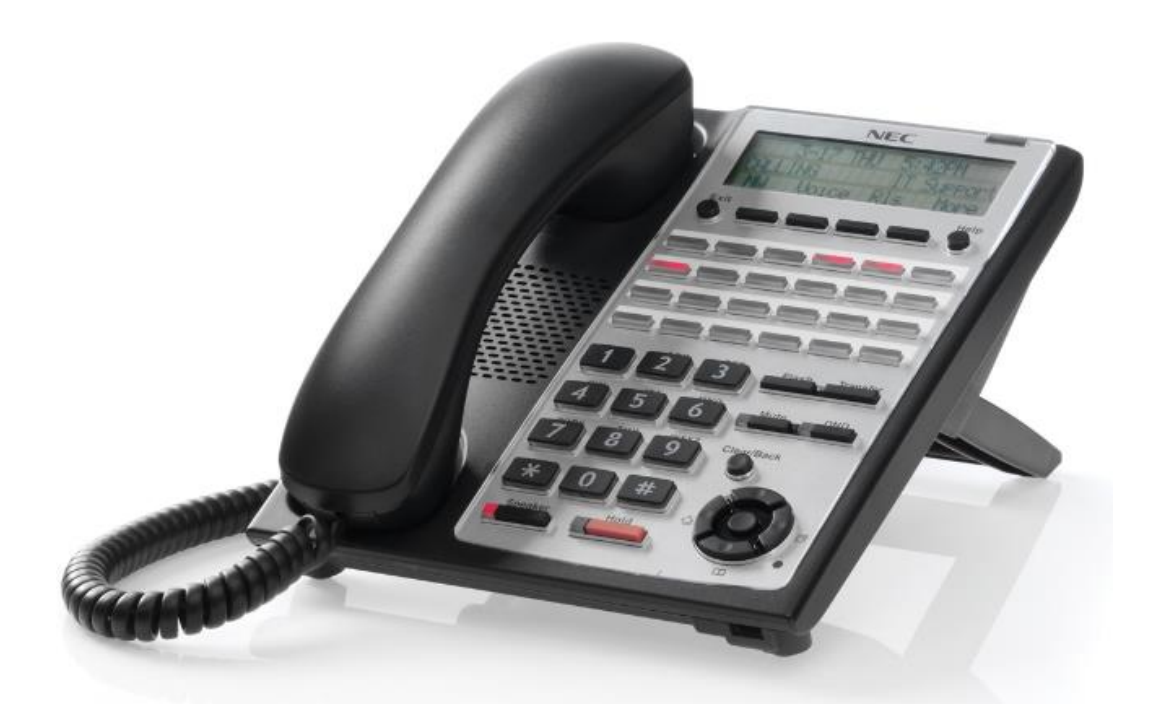

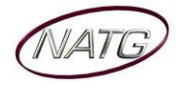

# **Table of Contents**

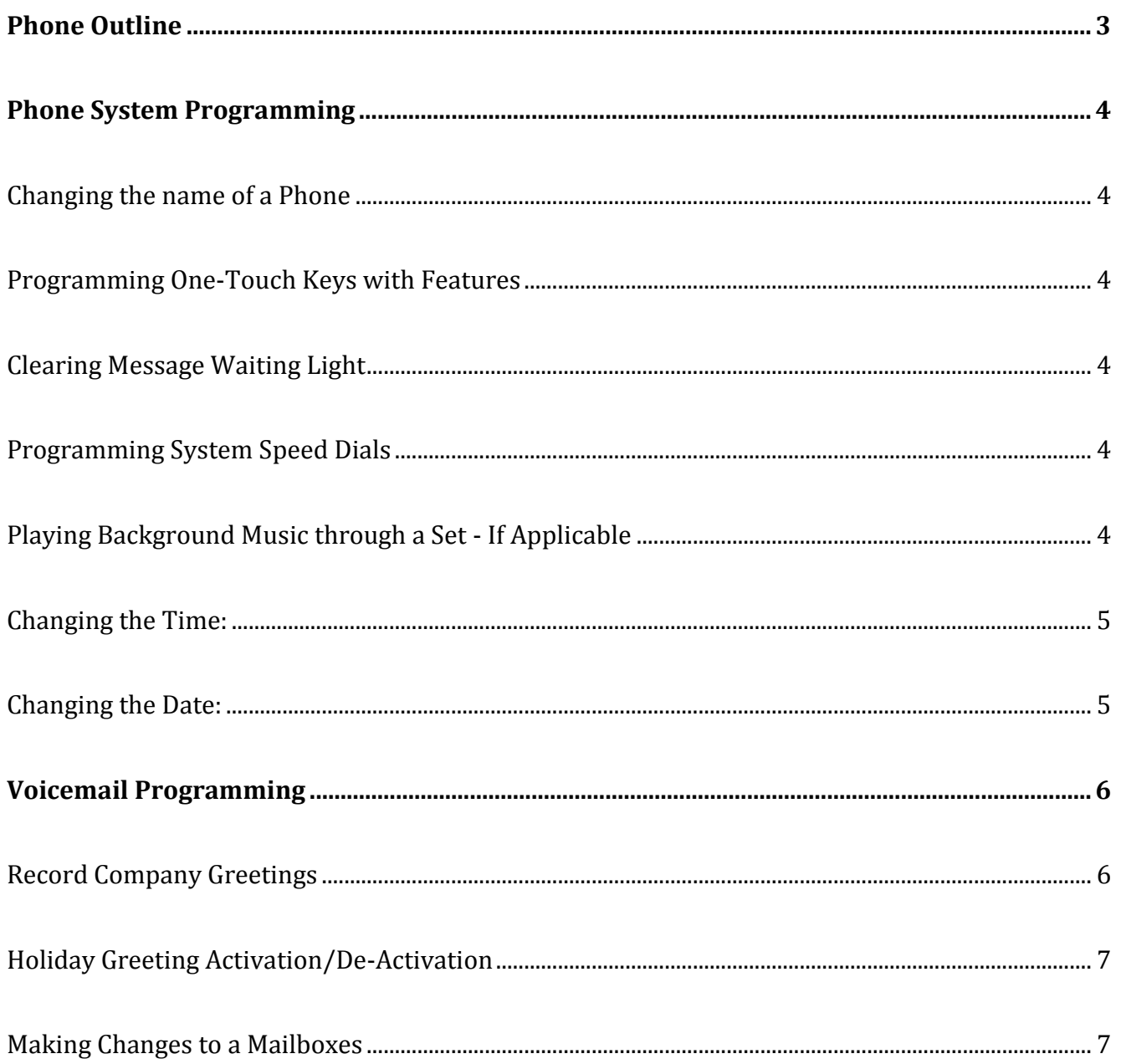

### **IMPORTANT NOTE:**

The extension and mailbox numbers referenced in this guide are the most commonly used configuration. It does not guarantee that your company will use the same extension and mailbox numbers due to each systems customized configuration. If you are unsure of what numbers were used in your configuration, please call or email the NATG service department.

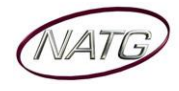

# <span id="page-2-0"></span>**Phone Outline**

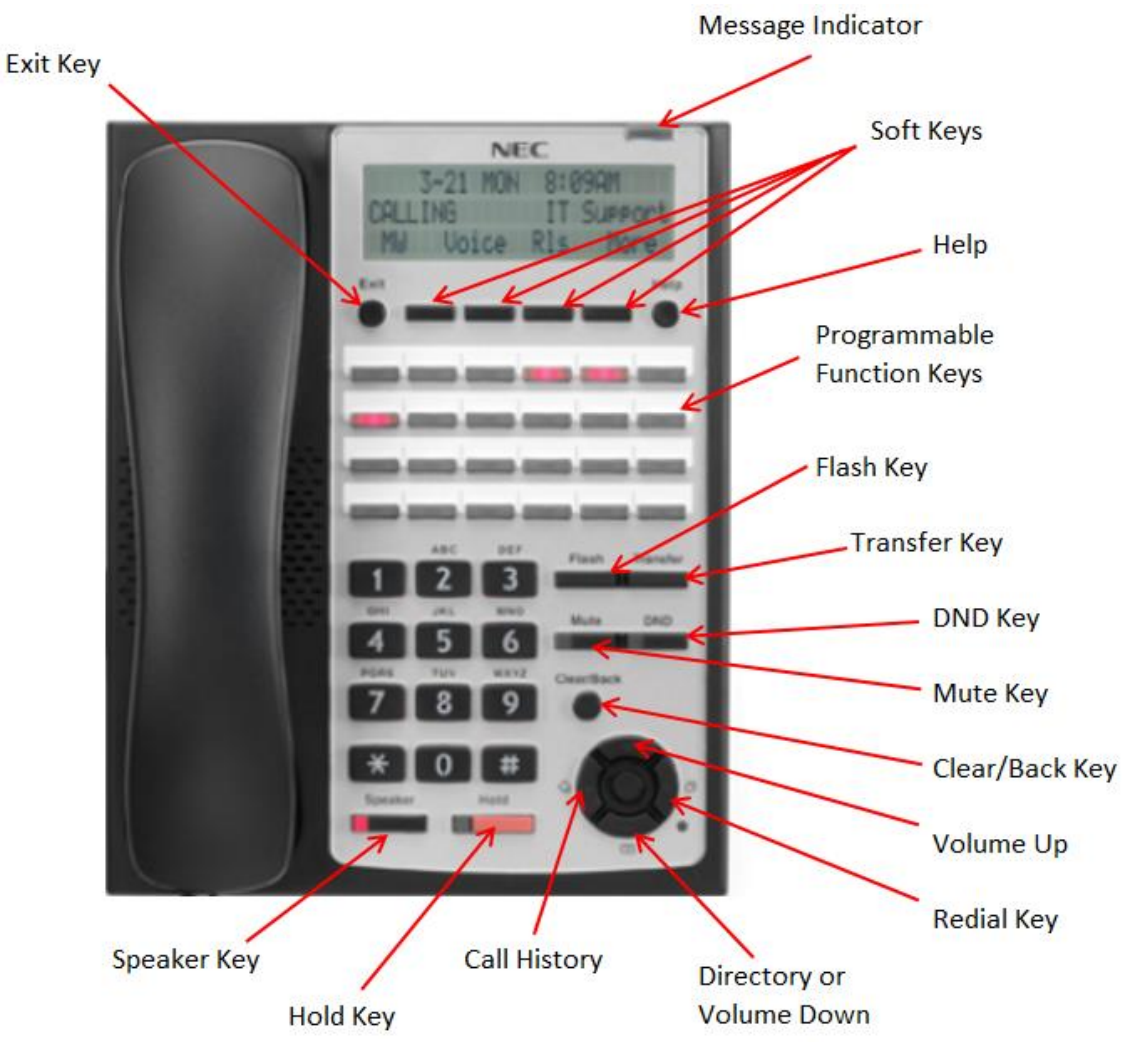

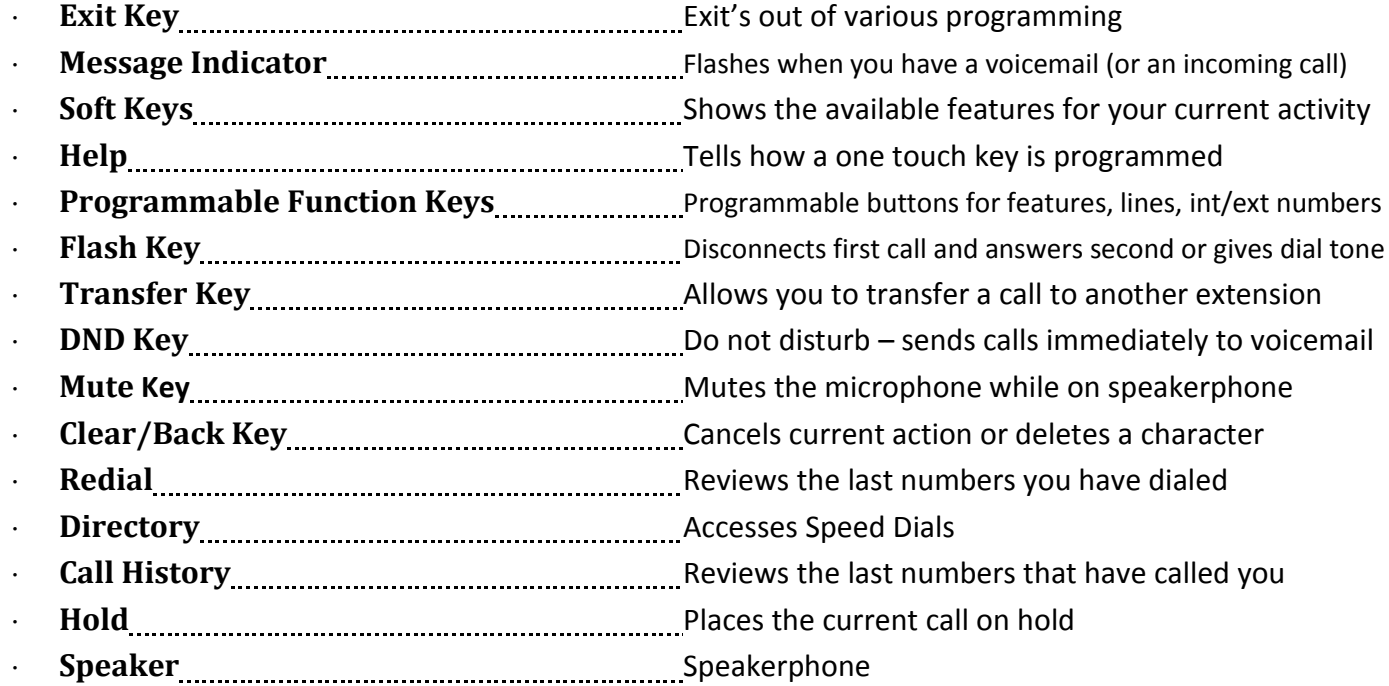

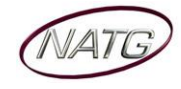

## <span id="page-3-0"></span>**Phone System Programming**

### <span id="page-3-1"></span>**Changing the name of a Phone**

- 1. Press **MENU** soft key (on your display)
- 2. Dial **03**
- 3. **ENTER** the **EXTENSION** number
- 4. Spell out name; press **HOLD** (NOTE: **#** moves cursor to right: **CLEAR/BACK** key moves cursor to left)
- 5. Press **SPEAKER** key

### <span id="page-3-2"></span>**Programming One-Touch Keys with Features**

#### **From the employee's phone…**

- 1. Press **SPEAKER** key, dial **751**
- 2. **PRESS KEY** you'd like to program
- 3. **ENTER 2 DIGIT CODE**
- 4. Press **SPEAKER** key

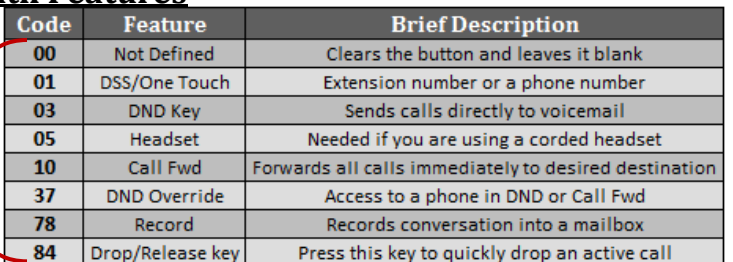

### <span id="page-3-3"></span>**Clearing Message Waiting Light**

*Message Waiting is often activated by accident. When calling an employee, you have an option to press the MW (message*  waiting) soft key (on display). This feature activates their message light and prompts them on the display to call you back but *also can mislead you to think you have a voicemail. If an employee contacts you saying their message light is on but they do not have voicemail, follow these instructions to cancel it: From the employee's phone that is flashing:*

- 1. Press **SPEAKER** key, dial **773**
- 2. Press **SPEAKER** key

### <span id="page-3-4"></span>**Programming System Speed Dials**

- 1. Press **SPEAKER** key, dial **753**
- 2. Enter a speed dial code: **000-999**
- 3. **ENTER** the desired **PHONE NUMBER** (with no 9 in front of it)
- 4. Press **HOLD** key
- 5. **SPELL** out the **NAME** using the dial pad (**NOTE**: press **#** to move cursor to right or **CLEAR/BACK** key to move cursor to left)
- 6. Press **HOLD** key
- 7. Repeat steps 2 to 6 for next speed dial number or press Press **SPEAKER** key to exit

**TO DELETE:** Follow steps 1 & 2, then press exit soft key(top left key just under the display)

#### <span id="page-3-5"></span>**Playing Background Music through a Set** *- If Applicable*

- 1. Press **SPEAKER** key
- 2. Dial **725**
- 3. Press **SPEAKER** key

**To De-Activate:** Press **SPEAKER** key, Dial **725**

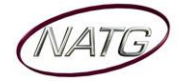

### <span id="page-4-0"></span>**Changing the Time:**

- 1. Press **MENU** soft key (on your display)
- 2. Dial **01**
- 3. Enter **2 DIGIT HOUR**(in 24hr time) and **2 DIGIT MINUTE**
- 4. Press **EXIT** key

### <span id="page-4-1"></span>**Changing the Date:**

- 1. Press **MENU** soft key (on your display)
- 2. Dial **02**
- 3. **ENTER DATE**
- 4. Press **EXIT** key

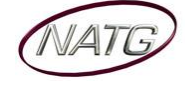

# <span id="page-5-0"></span>**Voicemail Programming**

### <span id="page-5-1"></span>**Record Company Greetings**

- 1. From Extension (usually reception) , press **VM** Soft Key
- 2. Press **72** to enter system administration
- 3. Press **4** to record an instruction greeting
- 4. **ENTER** the greeting **MAILBOX** you'd like to record:
	- a. **001** to record the **DAY** greeting
	- b. **002** to record the **NIGHT** greeting
	- c. **003** to record the **HOLIDAY** greeting
	- d. **004** to record the **COMPANY DIRECTORY** Greeting
	- e. **005** to record the **GENERAL INFORMATION** Greeting
- 5. Press **7** to record and follow the prompts
- 6. Press **5** to listen to your recording and press # to exit listen mode
- 7. Press **#** to back up one step to step 3 to record another greeting
- 8. Hang up when you are finished

### **EXAMPLE**:

### **Mailbox 001**: **(DAY)**

- Thank you for calling
- $\cdot$  If you know the extension of the person you are calling, please enter it now.
- For our Company Directory, press 2 *(Goes to Mailbox 004)*
- For hours of operation and location, press 3 *(Goes to Sub Menu 005)*
- $\cdot$  To reach reception or leave a general message, please remain on the line or press 0.
- $\cdot$  To repeat this message, press  $*$
- Thank you for calling

### **Mailbox 002**: **(NIGHT)**

- Thank you for calling
- We are currently closed. Our regular business hours are manual content content with the SV et al.
- $\cdot$  If you know the extension of the person you are calling, please enter it now.
- For our Company Directory, press 2 *(Goes to Mailbox 004)*
- For location and fax information, press 3 *(Goes to Sub Menu 005)*
- To leave a general message for reception, please remain on the line or press 0.
- $\cdot$  To repeat this message, press  $*$
- Thank you for calling

### **Mailbox 004**: **(COMPANY DIRECTORY)**

- For  $\frac{1}{1}$  For  $\frac{1}{1}$  m.  $\frac{1}{1}$  m.  $\frac{1}{1}$  please press  $\frac{1}{1}$  m.  $\frac{1}{1}$  m.  $\frac{1}{1}$  m.  $\frac{1}{1}$  m.  $\frac{1}{1}$  m.  $\frac{1}{1}$  m.  $\frac{1}{1}$  m.  $\frac{1}{1}$  m.  $\frac{1}{1}$  m.  $\frac{1}{1}$  m.  $\frac{1}{1}$  m.  $\frac{1}{1}$
- $\cdot$  For  $\ldots$   $\ldots$   $\ldots$   $\ldots$   $\ldots$  please press  $\ldots$   $\ldots$   $\ldots$   $\ldots$   $\ldots$   $\ldots$   $\ldots$
- $\cdot$  For  $\ldots$   $\ldots$   $\ldots$   $\ldots$   $\ldots$  please press  $\ldots$   $\ldots$   $\ldots$   $\ldots$   $\ldots$   $\ldots$   $\ldots$
- For , please press
- $\cdot$  To repeat this message, press  $*$

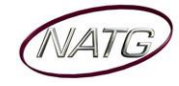

### **Mailbox 005**: **(GENERAL INFORMATION)**

- Our regular business hours are
- We are located at
- Our fax number is
- Please visit us online at www
- $\cdot$  To repeat this message, press  $*$

### **Mailbox 003**: **(HOLIDAY)**

- Thank you for calling . We are currently closed for the "Christmas" holiday and will re open
- $\cdot$  If you know the extension of the person you are calling please enter it now.
- For our Company Directory, press 2 *(Goes to Mailbox 004)*
- For hours of operation and location, press 3 *(Goes to Sub Menu 005)*
- $\cdot$  To leave a general message, please remain on the line or press 0.
- $\cdot$  To repeat this message, press  $*$
- Thank you for calling

### <span id="page-6-0"></span>**Holiday Greeting Activation/De-Activation**

- 1. Record a holiday greeting.. ((Mailbox 003) see page 5 for instructions)
- 2. From Extension (usually reception) , press **VM** Soft Key
- 3. Press **72** for system administration
- 4. Press **6** for override
- 5. When asked for the table: enter **01**
- 6. Press **ON** soft key on display
- 7. Press **SPEAKER**

**TO DE-ACTIVATE**: Follow steps **2 – 5**; at step **6**, Press **OFF** soft key

### <span id="page-6-1"></span>**Making Changes to a Mailboxes**

- 1. From Extension (usually reception) , press **VM** Soft Key
- 2. Press **72** for system administration
- 3. Press **7** for subscriber mailbox maintenance
- 4. **ENTER** the **MAILBOX NUMBER** you'd like to Change
- 5. Choose from one of the following options:
	- a. Press **32** to **ERASE** all **MESSAGES** in a mailbox
	- b. Press **34** to **ERASE** the **GREETING** in a mailbox
	- c. Press **36** to **ERASE** the **RECORDED NAME** for the mailbox
	- d. Press **7** to **DELETE** the **SECURITY CODE** for a mailbox
	- e. Press **6** to **RECORD** the **NAME** for a mailbox

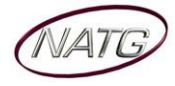